# Ródulo electrónico programable del tipo PLVC 8

véase también otros módulos programables: tipo PLVC 41 D 7845-41 tipo PLVC 2 D 7845-2<br>tipo PLVC-CAN D 7845 7 tipo PLVC-CAN tipo CAN-HMI D 7845 HMI Las múltiples tareas de control se llevan a cabo por medio de: o un sistema modular con elementos de ampliación y elementos complementarios - Módulo básico, se puede elegir entre el modelo con salida (PLVC 8x2) o entrada (PLVC 8x1) en función de la necesidad - Módulo de ampliación (entradas y salidas adicionales) - Pantalla pequeña para el diagnóstico, parametrización (a través del bus CAN) Reloj en tiempo real y registro de datos, opcional o Una programación flexible según IEC 61131-3 (programación PLC con texto estructurado ST) o Interfaces: Bus CAN, RS 232 o Parametrización libre de todas las salidas y máxima capacidad de diagnóstico y resistencia a los cortocircuitos o Posibilidad de telediagnóstico vía modem y teléfono móvil o Combinación de varios dispositivos de mando de válvulas a través del bus CAN en un sistema para controlar sistemas complejos Además, los principales parámetros de potencia además son  $\bullet$  Módulo básico PLVC 8x2 (salida) - 16 salidas para válvulas prop. o s/w (reguladas eléctricamente) 2 A - 11 entradas analógicas (para joystick, potenciómetros, sensores, como por ejemplo, sensores de presión analógicos) - 6 entradas digitales (para interruptores fin de carrera, interruptores de presión, pulsadores, etc. también puede usarse como entrada de frecuencia para codificador rotatorio, contador de revoluciones, sensor incremental, etc). - Entrada de desconexión de emergencia - Interfaz para RS 232 y bus de datos CAN - Alimentación de tensión 10 ... 30 V DC, max. 16 A o Módulo básico PLVC 8x1 (entrada) - 8 salidas para válvulas prop. o s/w (reguladas eléctricamente) 2 A - 15 entradas analógicas (para joystick, potenciómetros, sensores, como por ejemplo, sensores de presión analógicos) - 14 entradas digitales (para interruptores fin de carrera, interruptores de presión, pulsadores, etc. también puede usarse como entrada de frecuencia para codificador rotatorio, contador de revoluciones, sensor incremental, etc). - Entrada de desconexión de emergencia - Interfaz para RS 232 y bus de datos CAN - Alimentación de tensión 10 ... 30 V DC, max. 16 A o Módulo de ampliación del PLVC 8x. - EW - 11 entradas digitales (para interruptores fin de carrera, interruptores de presión, pulsadores, etc. también puede usarse como entrada de frecuencia para codificador rotatorio, contador de revoluciones, sensor incremental, etc). - 13 salidas digitales para consumidores óhmicos o inductivos - 12 entradas analógicas (para joystick, potenciómetros, sensores, como por ejemplo, sensores de presión analógicos) - Bus CAN - Alimentación de tensión 10 ... 30 V DC, max. 16 A ● Conjunto de funciones en el software - Programación PLC con ST - Parametrización durante el tiempo de funcionamiento - Bus CAN integrado en el sistema operativo 1. Descripción general El módulo programable del tipo PLVC 4 es un complejo mando de microcontrolador apto para PLC con amplificadores prop. integrados para usos móviles y estacionarios en sistemas hidráulicos. El ámbito de aplicación para este control es muy amplio gracias a la conexión bus CAN y a su carcasa IP 67, por ejemplo: o Grúas, sistemas de grúa o Máquinas de construcción o Mecanismos de elevación complejos o Máquinas para la silvicultura

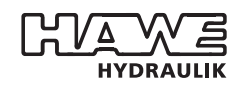

 $\begin{array}{c} \hline \end{array}$ 

 $\overline{\phantom{a}}$ 

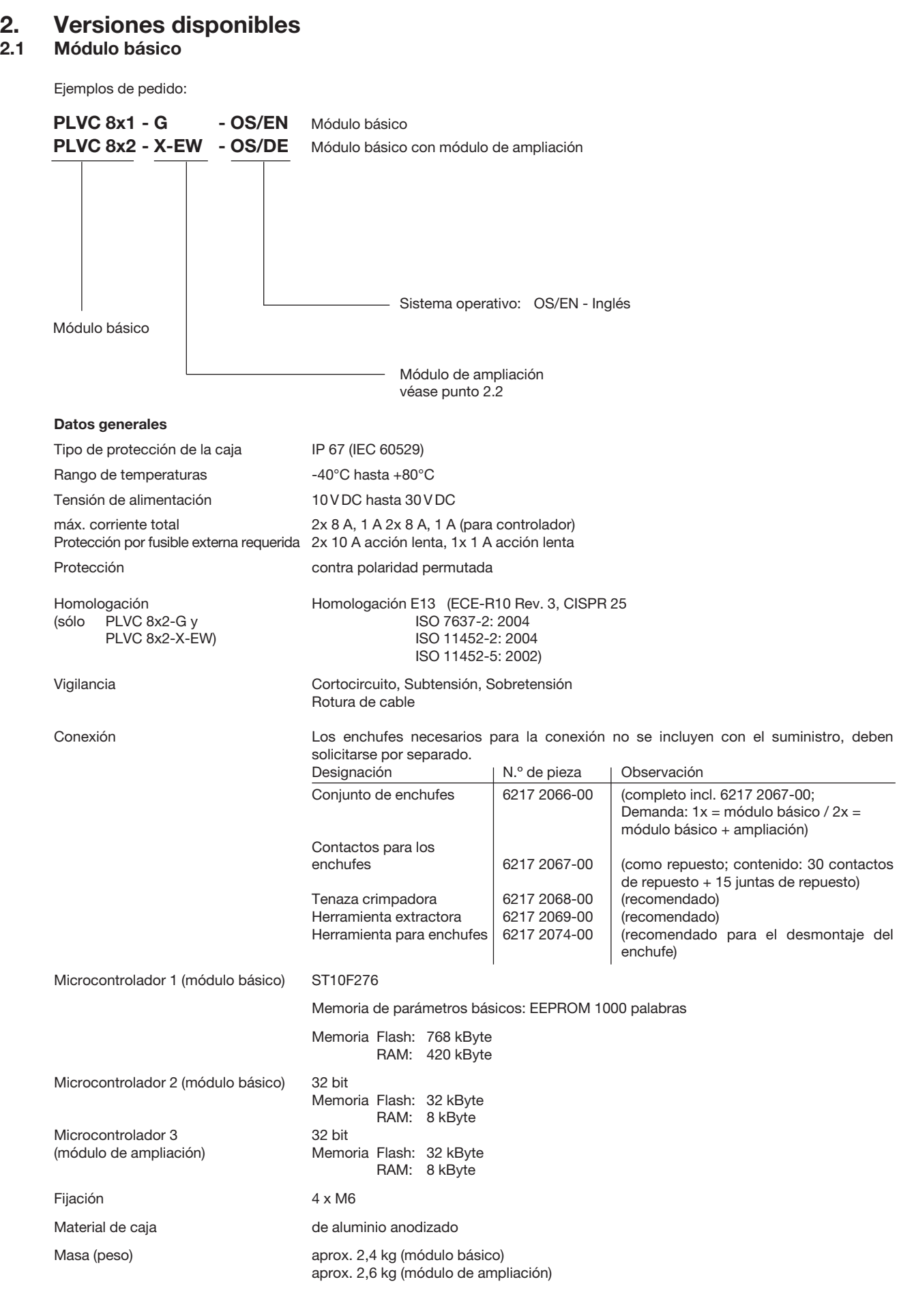

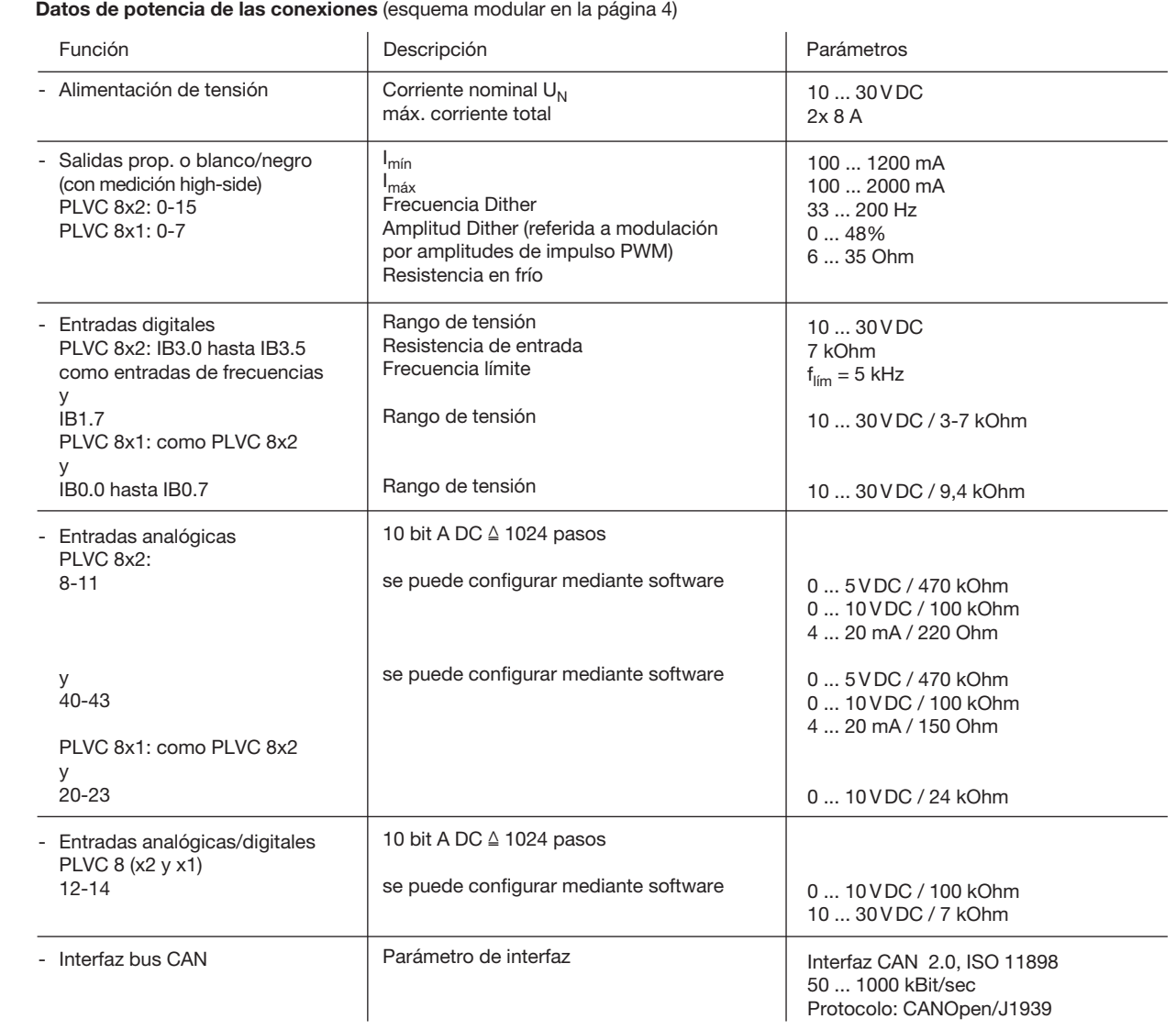

## 2.2 Módulos de ampliación EW Datos generales

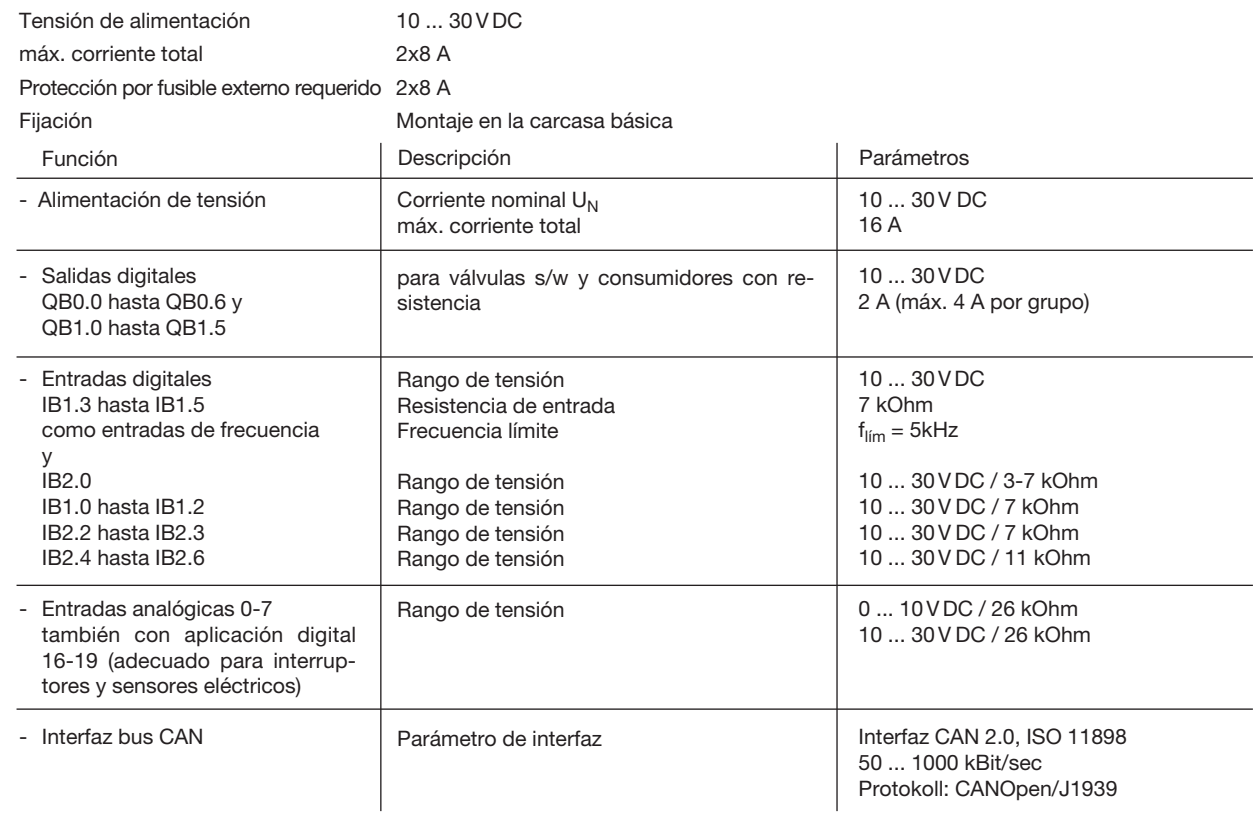

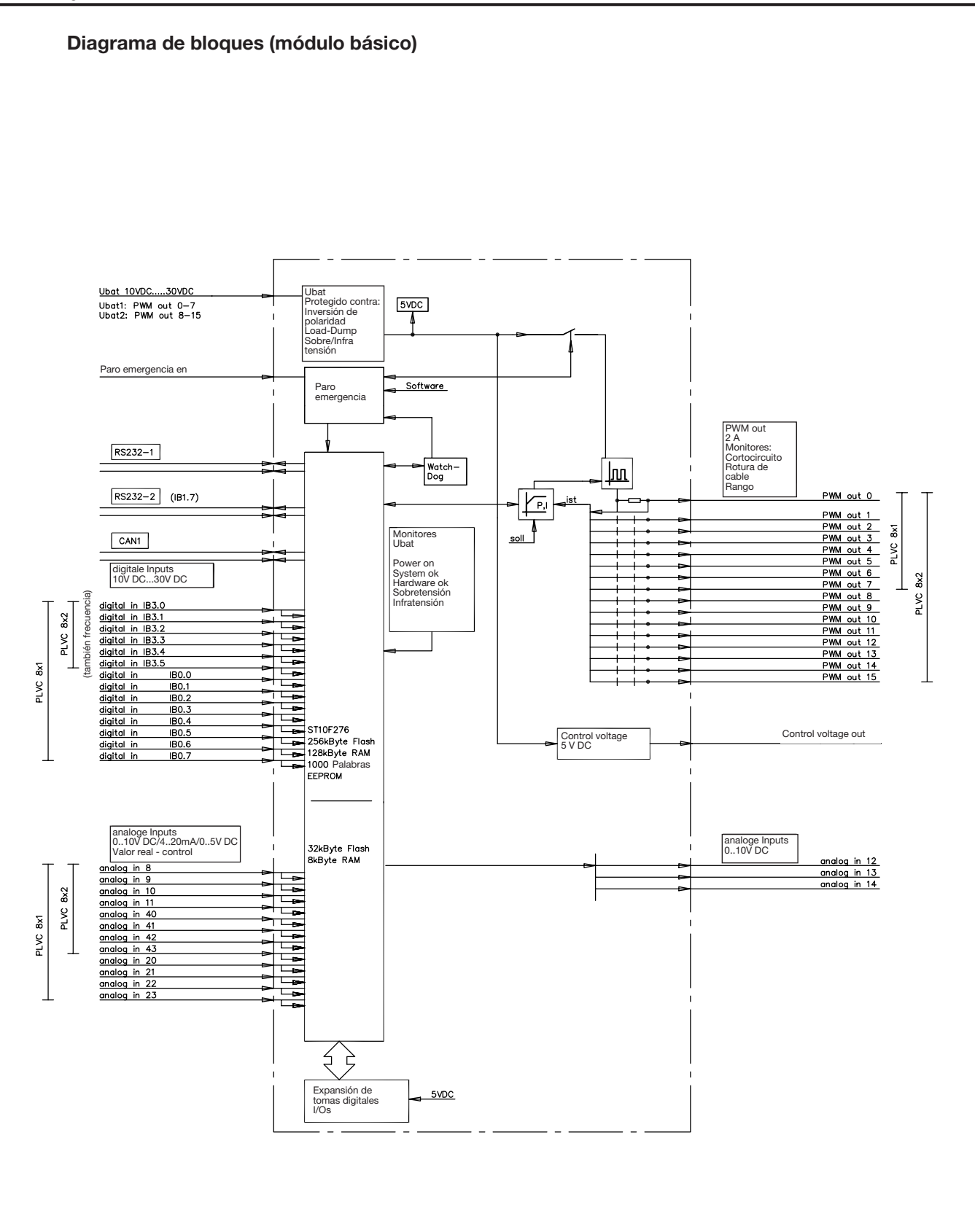

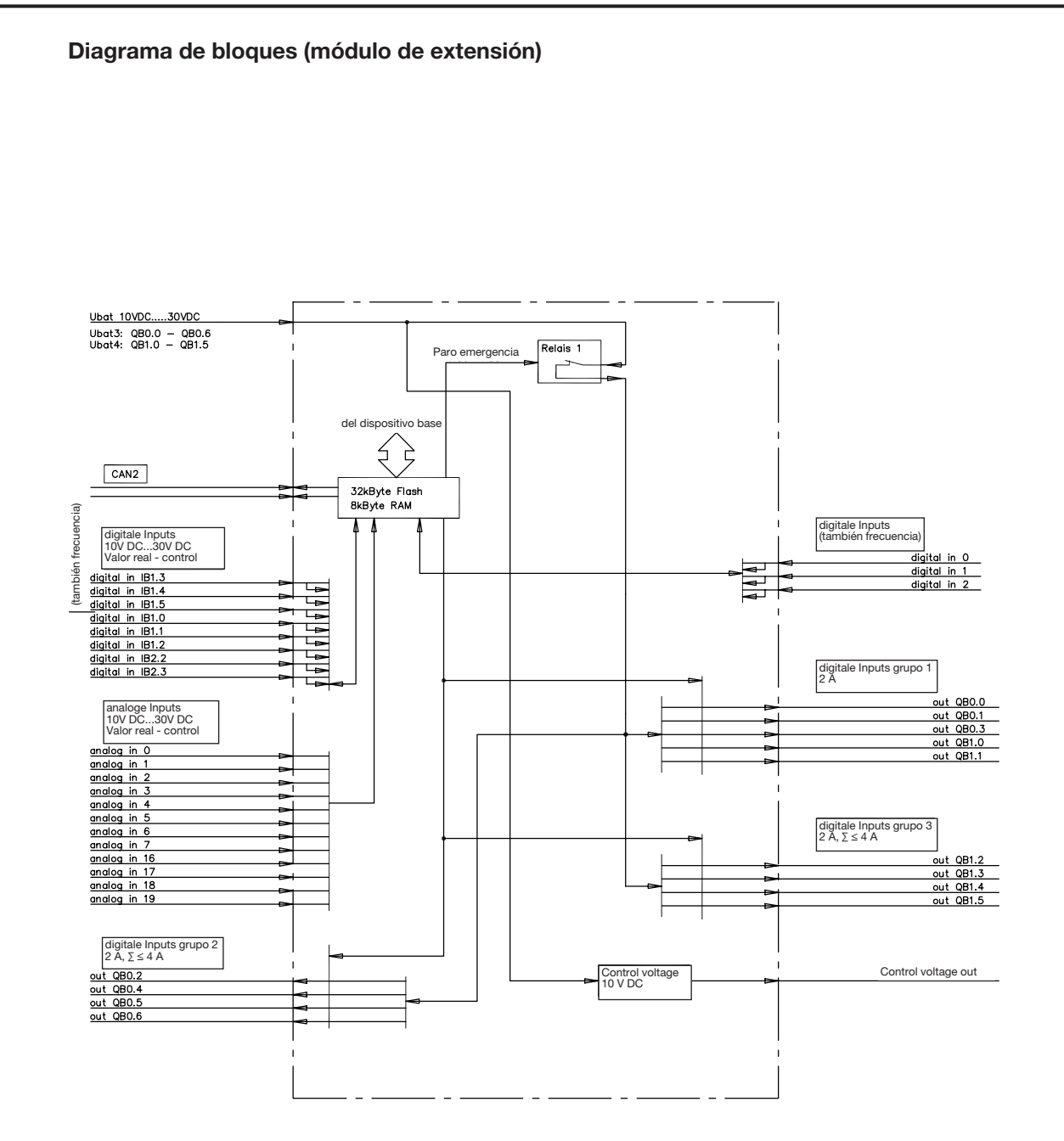

## 3. Software, programación, diagnóstico

## 3.1 Software

El volumen de suministro incluye de serie los siguientes paquetes de software:

- Sistema operativo (sistema operativo de tiempo real programado en "C") con funcionalidad PROFIBUS y bus CAN y compatible con PLC
- Funcionalidad de los amplificadores proporcionales
- o Funciones de inicialización para todas las entradas y salidas
- Software de diagnóstico
- Como opciones adicionales se ofrece lo siguiente:
- Diagnóstico para bus CAN (incl. registrador de trazos continuos)
- o Módulos de función, diseñados para determinadas aplicaciones (a petición del cliente)

Ejemplos: - Regulación de carga límite

- Sincronismo / posicionamiento
- Regulación de cantidad (p. ej., mediante válvulas reguladoras de caudal prop. del tipo SE y SEH según D 7557/1)
- Regulación de presión (p. ej., mediante válvulas limitadoras de presión prop. del tipo PMV según D 7485/1 y transductor de presión del tipo DT11 según D 5440 T/2 o tipo DT2 según D 5440 T/1)

### 3.2 Software de configuración "PLVC Visual Tool"

#### a) Versión estándar

Para configurar y supervisar los controles del tipo PLVC se ofrece de forma gratuita el software para Windows "PLVC Visual Tool". Este software ofrece las siguientes funciones:

- o Supervisión y configuración de todas las entradas y salidas del control
- o Creación de un proyecto para cada control
- Selección libre de los nombres para todas las entradas y salidas
- Exportación de los planes de asignación en distintos formatos (PDF, Excel)
- o Carga y guardado del programa y de los parámetros
- o Transferencia de un nuevo sistema operativo
- o Actualización a través de Internet
- $\bullet$  etc...

#### b) Versión ampliada

Además de la versión estándar del software, está disponible una versión avanzada no gratuita. Esta versión incluye un osciloscopio integrado.

Este osciloscopio incluye las siguientes funciones:

- o Registro de hasta 20 señales (entradas y salidas y valores variables internos del programa de control en ejecución)
- o Periodo de registro de hasta 24h
- o Exportación gráfica de los registros en forma de mapa de bits, JPEG, GIF, Postscript, PDF, PCX, SVG
- Exportación de los valores individuales como texto, HTML, XML o Excel
- $\bullet$  Importación de registros guardados
- Ampliación automática
- o Muestra y ocultación de una leyenda
- o Visualización de estadísticas
- $\bullet$  etc...

### 3.3 Entorno de programación OpenPCS

El control PLVC se puede programar libremente conforme a la norma IEC61131-3 (preferentemente, texto estructurado ST). En principio, el cliente puede programar su propio control. Para la programación se requiere el software OpenPCS, disponible en HAWE. HAWE ofrece, junto con la interfaz de programación, componentes específicos para PLVC (por ejemplo, activación de las salidas proporcionales, lectura de frecuencias, etc.).

HAWE Hydraulik ofrece formación en programación orientada a aplicaciones.

### 3.4 Diagnóstico

El diagnóstico se puede efectuar a través de los siguientes dispositivos de salida:

- o PC conectado a la interfaz de RS232, para parametrización, programación, identificación de errores y telediagnóstico vía modem.
- Software VT
- Esta herramienta informática permite el diagnóstico y la parametrización del PLVC. (véase pos. 3.2).
- o Programa de terminal

### 3.5 Bloques funcionales

### En general:

Los bloques funcionales de los distintos fabricantes, que representan la interfaz al propio sistema para el programador PLC, se clasifican en dos grupos.

Grupo 1: Funciones de inicialización (función INI)

Estas funciones permiten parametrizar o configurar las entradas y salidas, normalmente una vez al arrancar.

Esta parametrización también se puede efectuar a través del sistema operativo. Todos estos parámetros y datos de configuración también están contenidos en la EEPROM del sistema, por lo que tienen un preajuste que puede ser reemplazado desde el sistema PLC.

Todos los ajustes también se pueden controlar con el programa de terminal suministrado, modificarlos y memorizarlos tanto en la EEPROM como en un archivo. Gracias a estas configuraciones y parametrizaciones, durante el tiempo de funcionamiento ya se obtienen todos los datos convertidos, normalizados y posiblemente con rampa o supresión de rebote, por lo que éstos se pueden escribir directamente en las salidas sin conversión alguna, donde también se pueden dotar de una rampa o tener en cuenta las propiedades temporales.

Grupo 2: Funciones a las que se suele acceder cíclicamente durante el tiempo de funcionamiento (módulos de tiempo de funcionamiento)

Esto permite leer los datos de entrada actuales, enlazarlos lógicamente y escribir las salidas.

La documentación de los bloques funcionales existentes se incluye en el volumen de suministro del software.

## 4. Dimensiones del módulo básico y ampliación

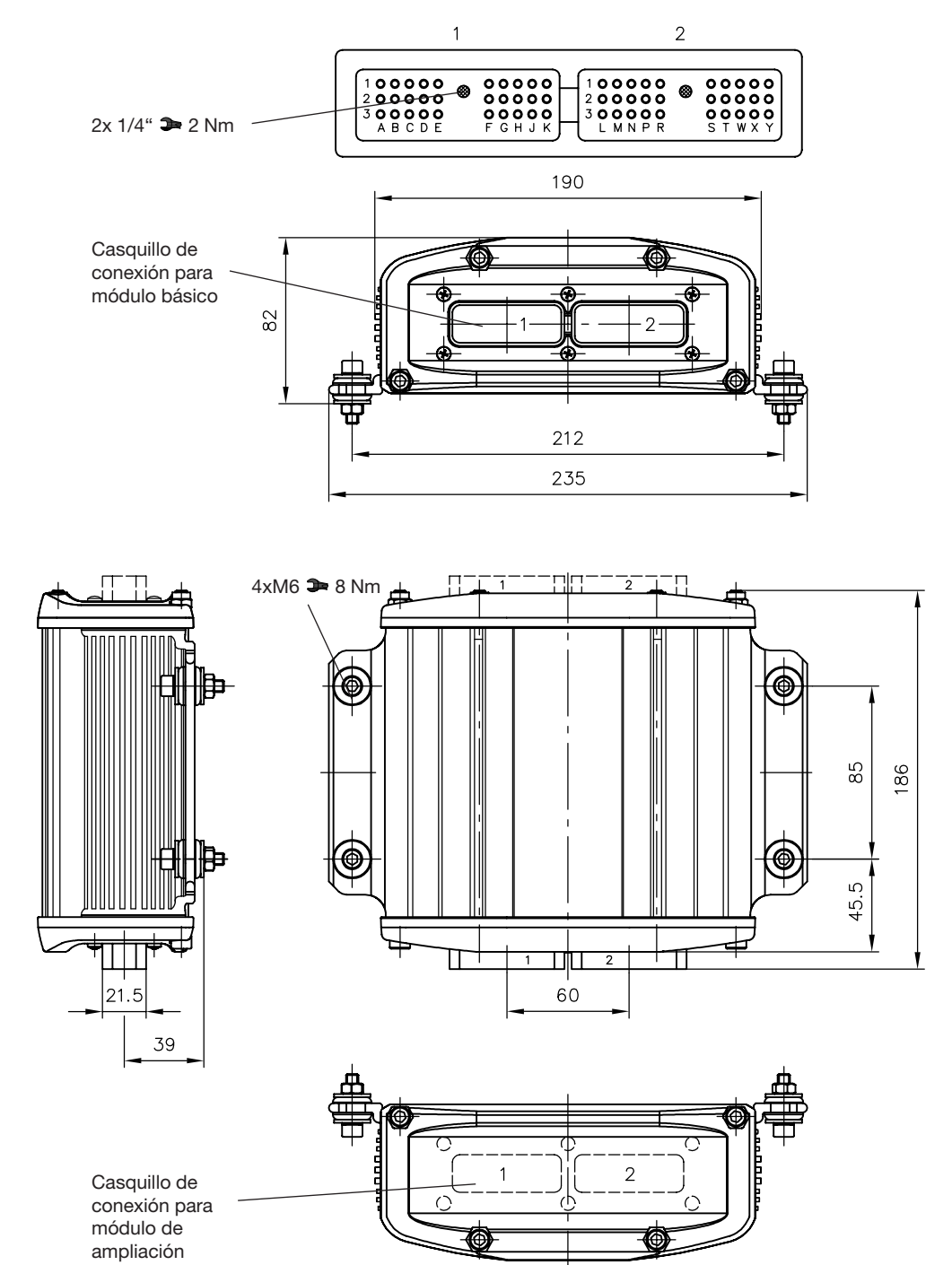

## 5. Instrucciones de instalación

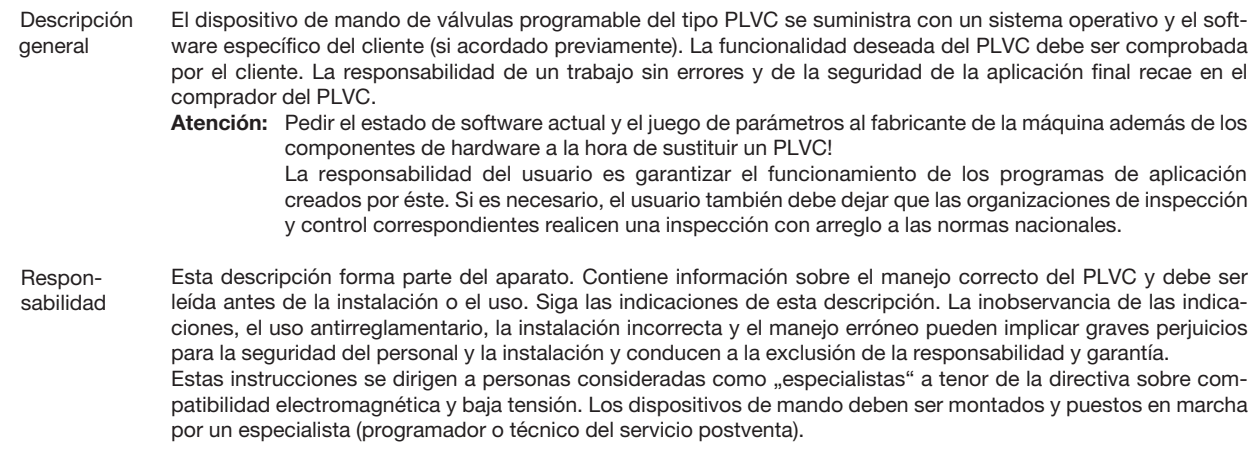

### 5.1 Instalación

Conexión eléctrica, conexión a tierra, tendido de cables:

- o Cableado según tensión baja y segura de protección o aislado galvánicamente de otros circuitos eléctricos
- o Las conexiones erróneas pueden originar señales imprevistas en las salidas de la unidad de control.
- Atención: No se permite la conexión paralela de fuentes de tensión externas (p. ej., accionamiento de emergencia por pulsador) y salidas del PLVC!
- o Observar los documentos relacionados con la aplicación (esquemas de conexiones, descripciones de software, etc.).
- o Utilizar sólo cables de señales apantallados
- o No tender los cables que conducen a la electrónica cerca de otros cables que conducen potencia en la máquina
- o Utilizar solamente accesorios autorizados por HAWE Hydraulik SE
- o Para la desconexión en situaciones de emergencia se debe tener prevista el corte de la alimentación de corriente que conduce a la electrónica con un interruptor de seguridad. El interruptor de seguridad se debe instalar en un lugar fácilmente accesible para el operador.

Es preciso que la máquina se pare en un "estado seguro" al accionar el interruptor de seguridad, lo que se garantiza mediante la concepción del sistema.

#### Durante la instalación

- o Se debe evitar el montaje cerca de piezas de máquinas y módulos que alcancen temperaturas elevadas.
- o La distancia con los equipos radioeléctricos debe ser lo suficientemente grande.
- o Se debe dotar de una desconexión de emergencia de la alimentación de tensión. El interruptor de parada de emergencia se debe instalar en la máquina de forma que el operario pueda acceder a él fácilmente. El fabricante de la máquina (del vehículo) debe garantizar que al accionar el interruptor de parada de emergencia de la máquina se pase a un estado seguro.
- o Los conductos de señal no pueden estar cerca de cables eléctricos.
- o Debe utilizarse la detección de rotura de cable y de cortocircuitos.
- o Al cablear los sensores hay que atender también al correcto cableado de masa

### 5.2 Montaje, funcionamiento y mantenimiento

- o Observar el margen de temperatura comprendido entre -40°C y +80°C para el funcionamiento
- o Se puede producir un sobrecalentamiento de las superficies
- o No montar cerca de piezas y componentes de la máquina que generen mucho calor (p. ej., escape)
- o Desconectar todos los aparatos PLVC de la alimentación de corriente (polo positivo y polo negativo) o garantizar una separación de potencial antes de realizar trabajos de soldadura en la máquina (en el vehículo).
- o La distancia a los dispositivos técnicos de radiocomunicación debe ser suficiente.

Indicaciones referentes a las bobinas proporcionales y conmutadoras y a otros consumidores inductivos conectados:

- o Comprobar el correcto funcionamiento del PLVC sólo con bobinas proporcionales conectadas
- o Conectar otros consumidores inductivos conectados, que no estén conectados al PLVC, con diodos de amortiguación de chispas cerca de la inductividad.

En caso de dudas o funciones anómalas, póngase en contacto con tech\_support@hawe.de.

### 5.3 Instalación de un sistema operativo

El control PLVC se suministra siempre con un sistema operativo activo. Si el cliente tuviera necesidades especiales o si se requiere una función nueva, el sistema operativo se puede actualizar utilizando un PC con Windows ® (u ordenador portátil con Windows).

### 5.3.1 Si el sistema operativo no se ha modificado

Se puede instalar un nuevo sistema operativo sobre uno que ya esté en ejecución. El sistema operativo en ejecución ya cuenta con todas las funciones necesarias para la carga. Se debe conectar el control PLVC con el PC a través de la interfaz de serie e iniciar el programa de carga correspondiente del sistema operativo.

#### 5.3.2 Si el sistema operativo es defectuoso

Si no se puede iniciar el sistema operativo actual (por ejemplo, si se ha cancelado la carga del sistema operativo), se puede instalar uno nuevo.

Para ello hay que pasar el PLVC a un modo especial.

En primer lugar, hay que conectar el control con un PC a través de la interfaz de serie (RS232).

Deben seguirse estos pasos:

- o Apagar el control
- o Configurar el pin G2 (BSL) a nivel alto (10...30 V)
- o Conectar el control
- o Iniciar la carga del sistema operativo
- o Retirar la tensión del pin G2

## 6. Planes de asignación

## 6.1 Esquema de asignaciones PLVC8x2-G (módulo básico)

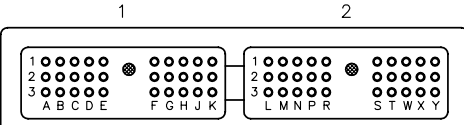

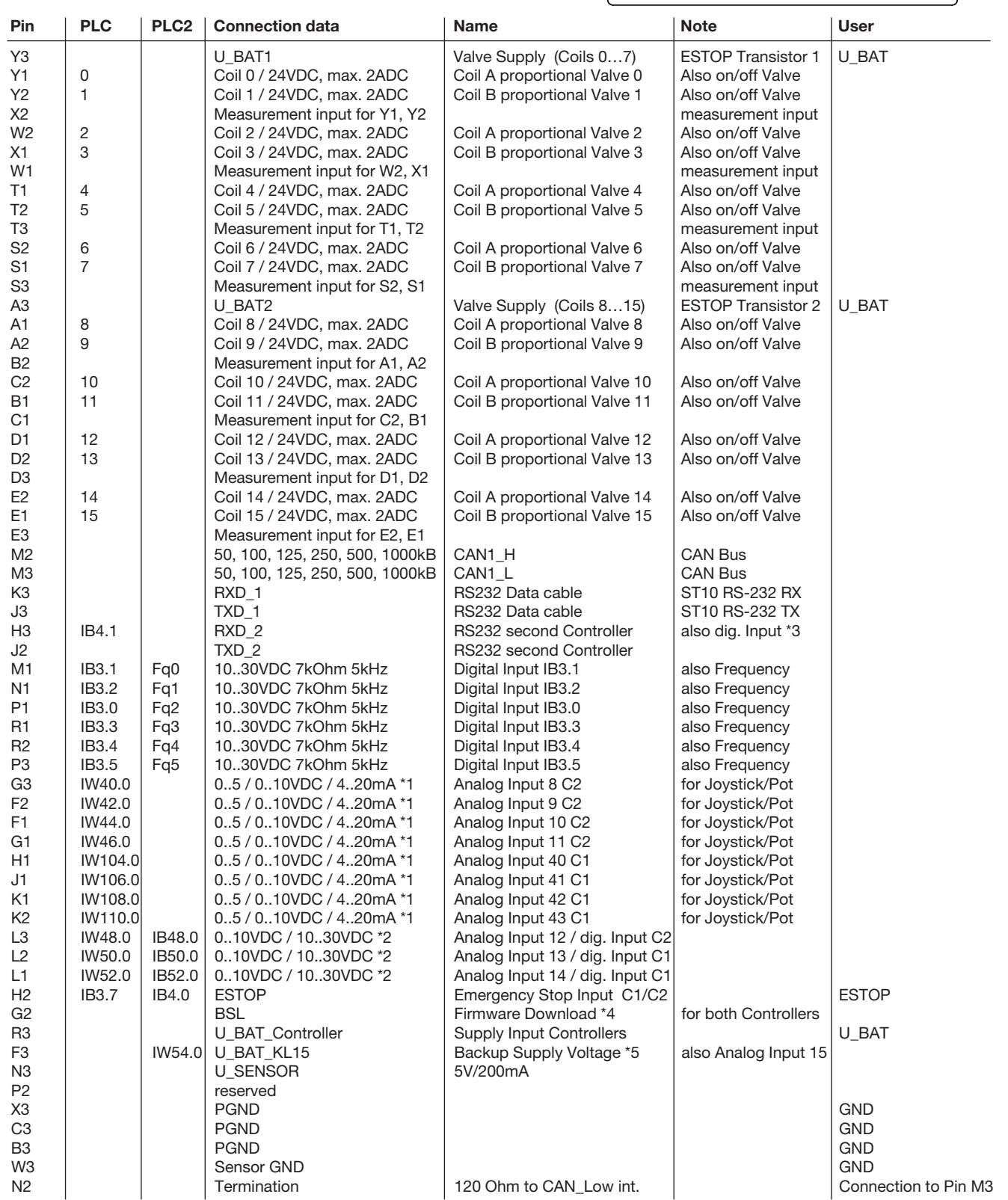

Description PLVC8x2-G

\*1 Analog input: the configuration can be changed via software parameters.

Input resistance: 0..5 V DC = 470 kOhm / 0..10 V DC = 100 kOhm / C1 4..20 mA = 220 Ohm / C2 4..20 mA = 150 Ohm \*2 Analog or digital input: the configuration can be changed via software parameters.

Input resistance: 0..10 V DC = 100 kOhm / digital = 7 kOhm \*3 Can be used alternatively as digital input.

Input resistance: 3-7 kOhm

\*4 Use after interrupted firmware-download

\*5 Used for EE-Safe or can be used alternatively as analog input.

c1 These input works on the main processor.

c2 These input works on the second processor.

### 6.2 Esquema de asignaciones PLVC8x1-G (módulo básico)

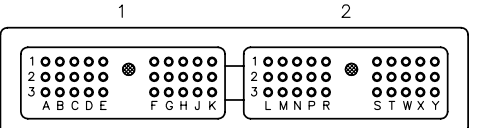

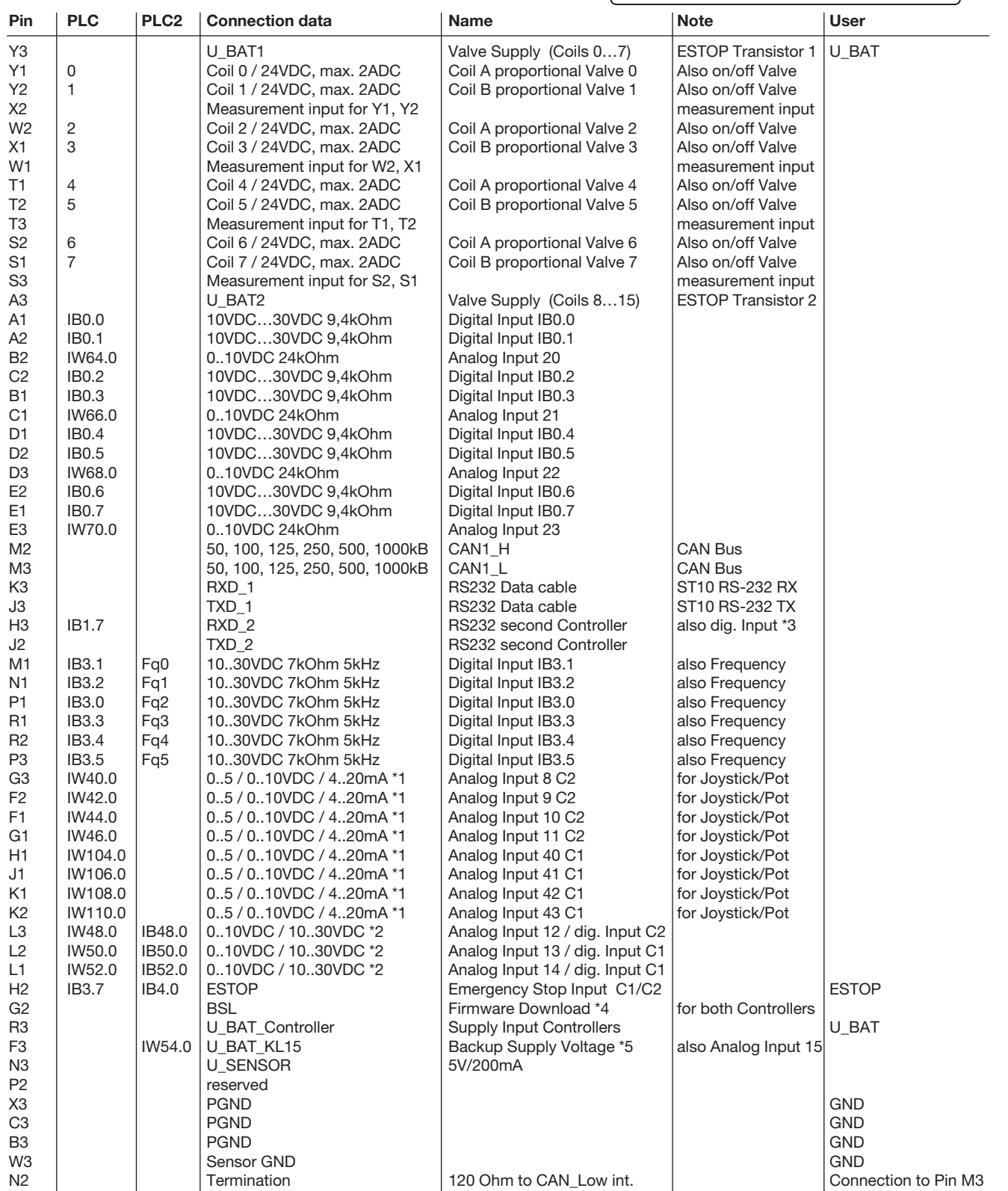

Description PLVC8x1-G

\*1 Analog input: the configuration can be changed via software parameters.

Input resistance: 0..5 V DC = 470 kOhm / 0..10 V DC = 100 kOhm / C1 4..20 mA = 220 Ohm / C2 4..20 mA = 150 Ohm \*2 Analog or digital input: the configuration can be changed via software parameters.

Input resistance: 0..10 V DC = 100 kOhm / digital = 7 kOhm

\*3 Can be used alternatively as digital input. Input resistance: 3-7 kOhm

\*4 Use after interrupted firmware-download

\*5 Used for EE-Safe or can be used alternatively as analog input.

c1 These input works on the main processor.

c2 These input works on the second processor.

## 6.3 Esquema de asignaciones PLVC8x.-X-EW (módulo de ampliación)

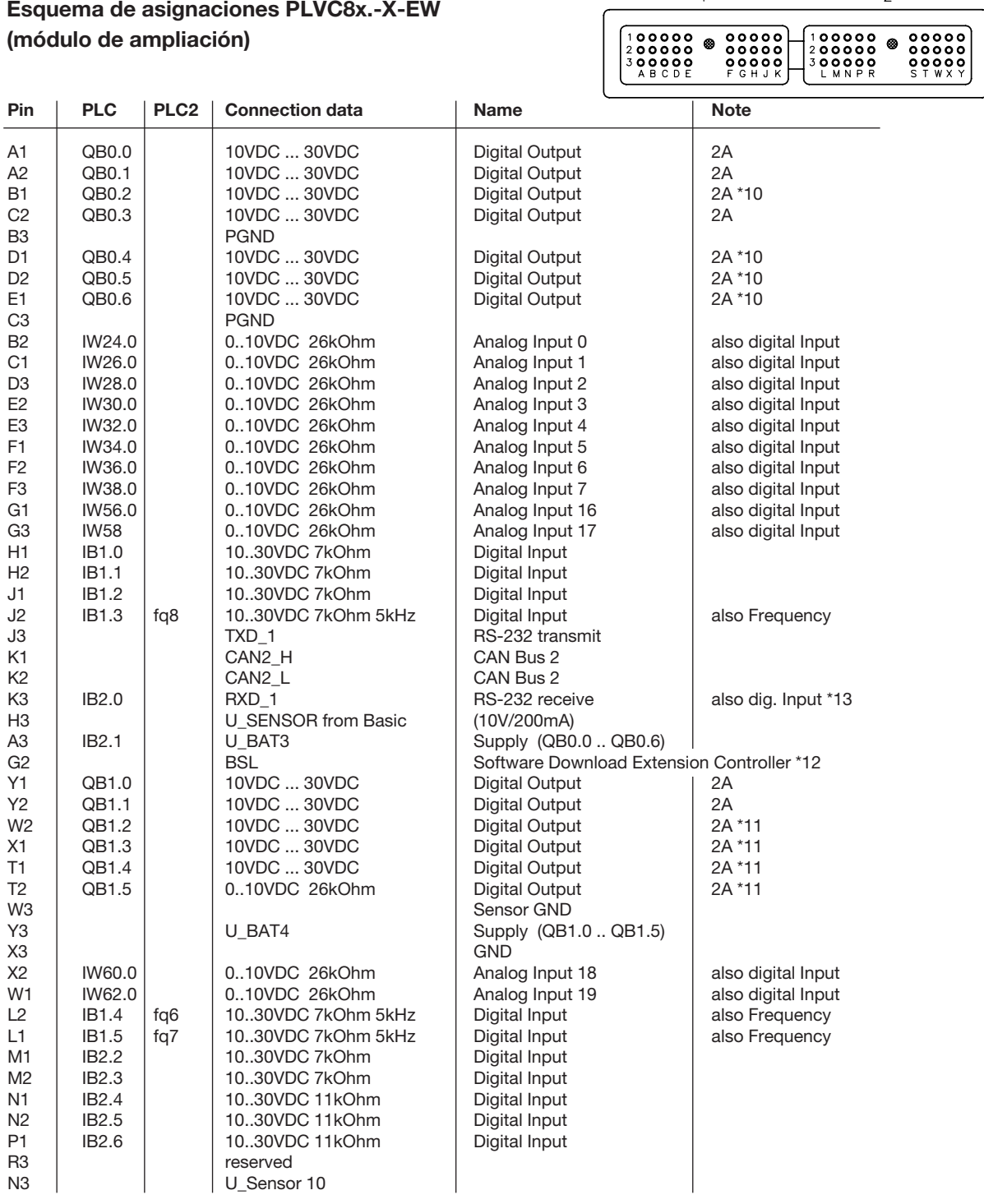

 $\overline{2}$ 

 $\mathbf{1}$ 

Description PLVC 8x.-X-EW

\*10 Output-Group 1: Max.current of single output: 2 A, Max. current of group: 4 A

\*11 Output-Group 2: Max.current of single output: 2 A, Max. current of group: 4 A

\*12 Used for firmware download

\*13 Can be used alternatively as digital input.

Input resistance: 3-7 kOhm